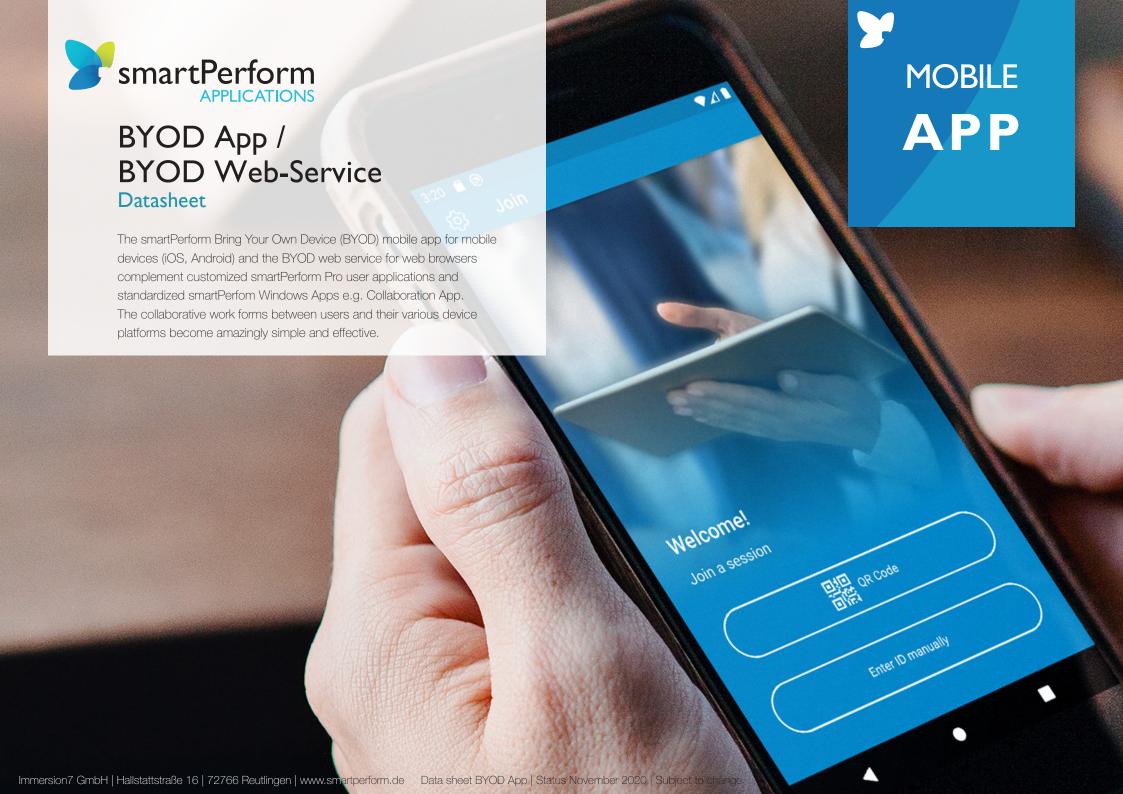

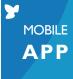

### BYOD App / BYOD Web-Service

#### For mobile devices und devices with Web-Browser

The smartPerform Bring Your Own Device (BYOD) mobile app for mobile devices (iOS, Android) and the BYOD web service for web browsers complement customized smartPerform Pro user applications and standardized smartPerform Windows apps such as Collaboration App. The collaborative working forms between users and their different device platforms become amazingly simple and effective.

The central element is a smartPerform application (project or product solution) on a presentation computer with Microsoft Windows operating system as well as a network with sufficient capacity.

The smartPerform Bring Your Own Device App (BYOD) is available free of charge in your App Store or at Google Play. The licensing for this service or the provision of the web service is done via the smartPerform products with the license activation for BYOD.

#### Central functions

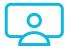

Presentation

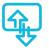

**Share Content** 

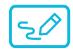

**Annotation** 

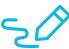

Sketch

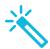

Highlight

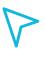

Pointer

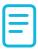

Text

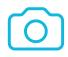

Screenshot

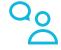

Moderation

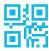

QR code recognition

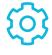

Settings

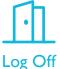

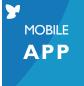

### Overview User Interface

| Login                        | Description                                                                                                    |
|------------------------------|----------------------------------------------------------------------------------------------------|
| 型距<br>可簡 QR-Code Recognition | By scanning a QR code in the smartPerform presentation, the login data of the presentation is transferred to the user's mobile device in the simplest possible way.                                                       |
| Manual input of session data | The login data of the smartPerform presentation (IP address and password) can also be input manually. The corresponding data is located below the QR code in the current smartPerform presentation.                       |
| Login                        | Confirmation of login data and participation in smartPerform presentation.                                                                                                    |
|                              |                                                                                                    |
| Main menu                    | Description                                                                                                    |
| © Settings                   | Menu for technical options and system information.                                                                                                    |
| ☐ Log Off                    | Terminates the connection to the diplay presentation.                                                                                                    |
| Presentation                 | Display of the current screen presentation of the main screen with automatic update.                                                                                                    |
| <sup>©</sup> ු Moderation    | The menu contains functions for to remote control of the presentation application. A rights management in the presentation application allows the moderator to customize available functions of for the respective users. |
| Upload Documents             | Upload and distribute local and global presentation content.                                                                                                    |
| Download Documents           | Download and distribute local and global presentation content.                                                                                                    |
| Highlight                    | Mark the areas on the presentation interface that are important to you.                                                                                                    |
| Pointer                      | The Pointer function is used to remote control the presentation interface via a virtual mouse pointer.                                                                                                    |
| 5€ Sketch                    | The Sketch function creates a new sketch on the local device.                                                                                                    |
| Annotation                   | This annotation feature allows collaborative editing of content on the presentation screen.                                                                                                    |
| Text                         | Use the text function to create comments and text annotations and share your thoughts with the presentation participants.                                                                                                 |
| ◯ Screenshot                 | Create a screenshot of the current screen presentation.                                                                                                    |

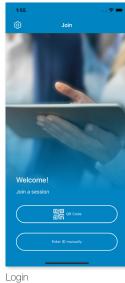

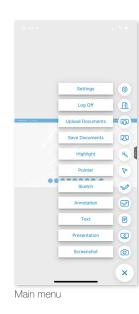

Note: The design of the pictured surfaces varies between Android, iOS devices, landscape and portrait format and Web pages.

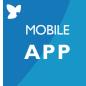

#### Functions in Detail

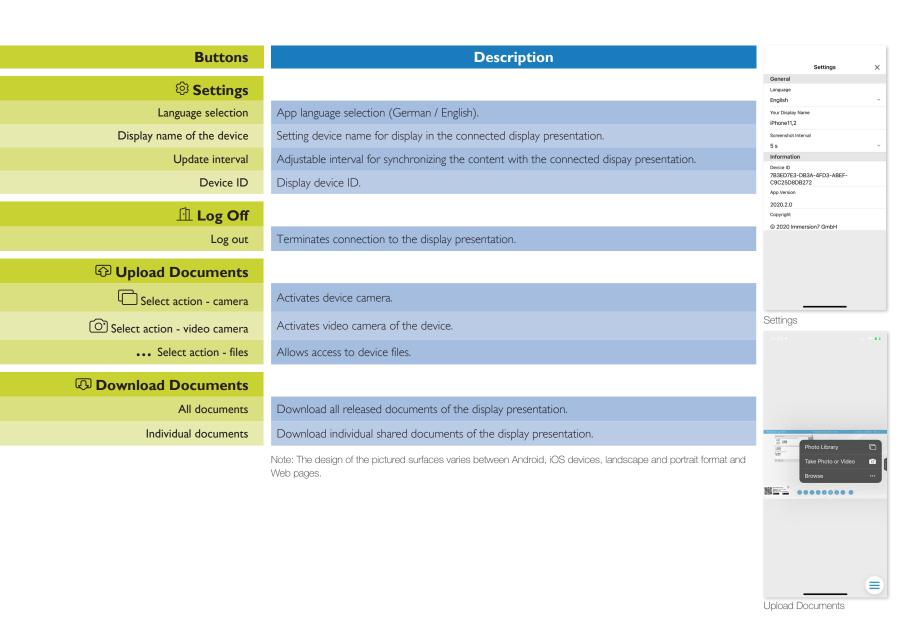

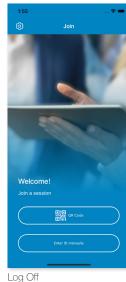

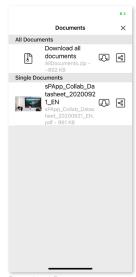

Download Documents

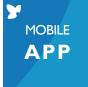

#### Functions in Detail

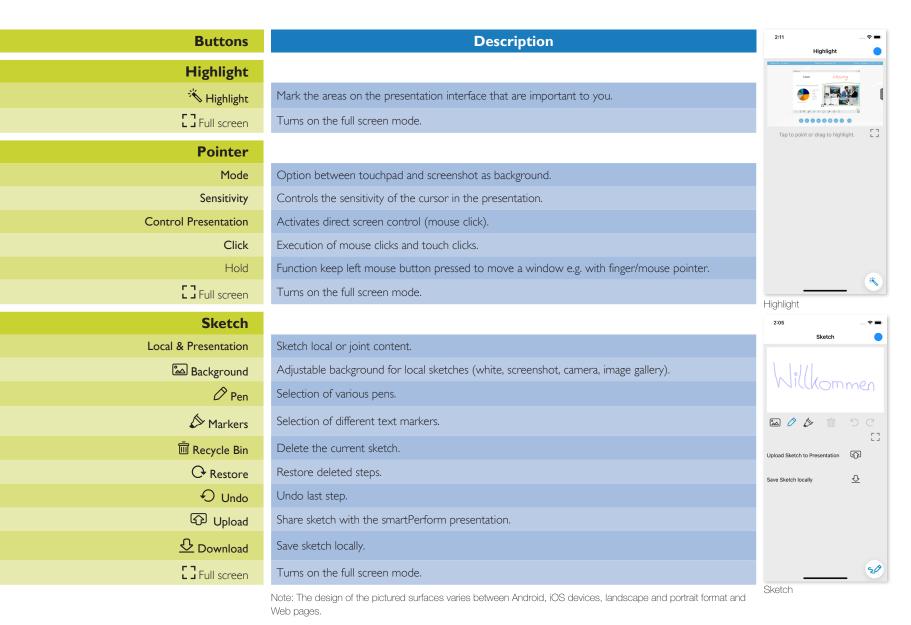

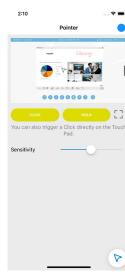

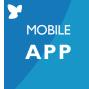

#### Functions in Detail

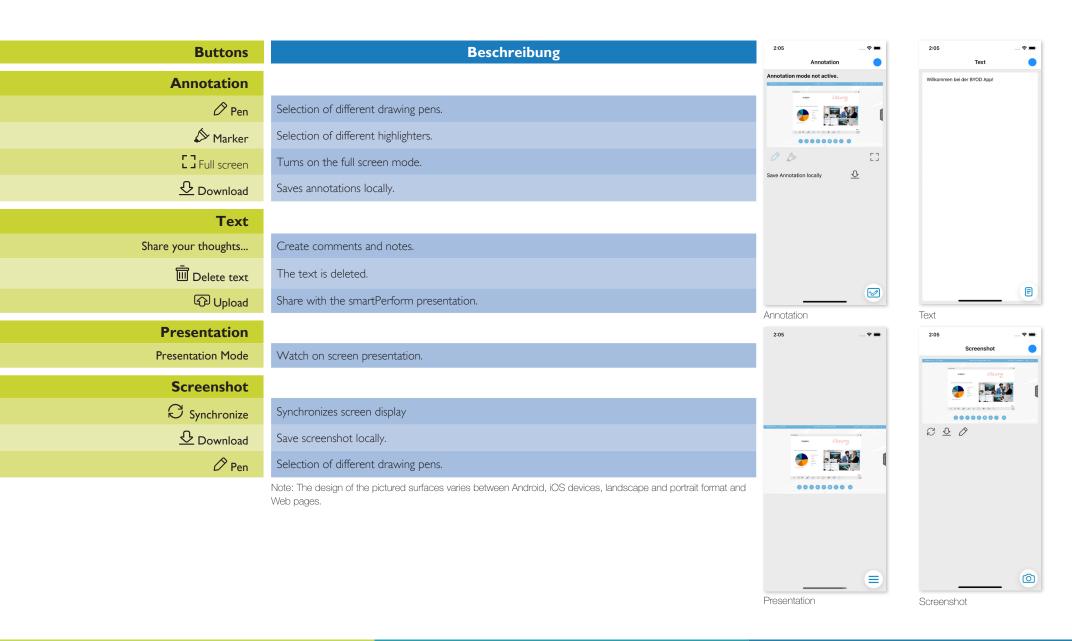

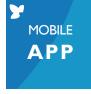

# System Requirements

| <b>Specifications</b>           | Description                                                                                                    |
|---------------------------------|----------------------------------------------------------------------------------------------------|
| System requirements             | - IOS: from version IOS 8 - Android: from version Android 4.4 - Latest Internet-Browser Version - Port activations in the IT infrastructure |
| System language (Configuration) | German, English                                                                                                    |

## System architecture

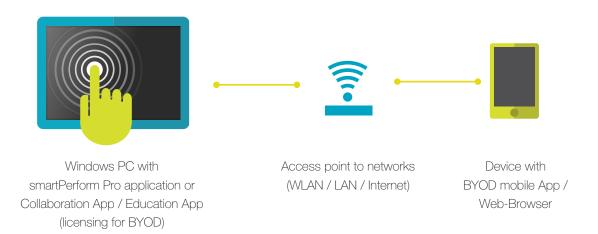